# **SmartPTT PLUS 9.8**

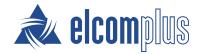

# **SmartPTT Release Notes**

### **New and Updated Features**

SmartPTT PLUS 9.8 provides new features, enhancements, and issue fixes.

### **Inband GPS**

SmartPTT PLUS now supports Motorola Firmware M2020.02 with the new Inband GPS feature. The feature provides radio users with the ability to automatically send GPS location updates as part of an outgoing voice transmission.

Radioserver Configurator and SmartPTT Dispatcher provide two configuration options for the feature:

- Receive location data every time the PTT button is pressed on a radio.
- Receive location data when a radio makes an emergency call.

### **Improved Sound**

SmartPTT PLUS now has a new audio system which makes it easier to add new audio functionality to SmartPTT, improves performance, and operates in a much more stable way than the previous SmartPTT audio system.

The system update provided the ability to fix several issues with audio and will prevent many sound problems in the future.

### **Extended SmartPTT Mobile Support**

Support for the mobile client available for Android and iOS operating systems is significantly expanded.

#### **SmartPTT System**

- A virtual control station that supports calls between mobile clients without the need to use a real radio network is now created automatically.
- In Radioserver Configurator, permissions to interact with mobile clients and dynamic groups consisting of SmartPTT Mobile users are added to the profiles.
- In Radioserver Configurator, the ability to activate the OpenStreetMap support is added for SmartPTT Mobile version 5.1.1 or later for Android.

### **SmartPTT Dispatcher**

- The ability to manage mobile clients as new dispatched radio system objects is added.
  For mobile clients, GPS functions, positioning rules, creating reports, assigning categories, and other SmartPTT Dispatcher features are available.
- The ability to manage dynamic groups is added.
- The ability to create cross patches between dynamic groups and talkgroups is added.

#### **SmartPTT Web Client**

• The ability to display registered mobile clients and edit their names is added.

- The ability to track mobile clients on a map is added.
- The ability to view dynamic group objects is added.
- The ability to create cross patches between dynamic groups and talkgroups is added.

### **Enhancements and Changes**

In SmartPTT PLUS 9.8 a range of enhancements and changes are performed in its different components.

#### **SmartPTT System**

- In Radioserver Configurator, the **With distance interval**, **On GPIO pin status change**, and **On emergency** conditions for receiving location data are added. These can be configured for radio groups and trigger when a radio passes a certain distance, sends a telemetry signal, and sends an emergency alarm respectively.
- On SmartPTT Radioserver, an algorithm is implemented to avoid conflicts between the GPS parameters set in Radioserver Configurator for a radio group and in SmartPTT Dispatcher for specific radios included in the group.
- In Radioserver Configurator, the ability to view the type of client application (desktop, web, mobile, etc.) on which the user is authorized is added.
- Miscellaneous user interface changes in SmartPTT applications.

### **SmartPTT Dispatcher**

- The ability to select a custom audio file and adjust the volume for the call alert tone is added.
- The algorithm for selecting radio system objects is fixed and improved.
- The ability to make a call to the event initiator on the **Notifications** panel is added.
- The ability to mute the sound of the multiselect group in custom consoles is added.
- The event time stamp is added to the **Incoming Events** element of custom consoles.

# **Removed Features**

In SmartPTT PLUS 9.8 the ability to set the **CAI** parameter for radios is removed from SmartPTT Dispatcher.

### **Fixed Issues**

In SmartPTT PLUS 9.8 the following issues are fixed:

- In Linked Capacity Plus (Capacity Plus Multi-Site) systems, the personal audio output of the system object does not work.
- In SmartPTT Dispatcher, the sound quality of incoming calls is significantly decreased in some cases.
- Radioserver Configurator closes with an error message when copying settings of the primary server to the redundant one.
- SmartPTT Dispatcher closes with an error message at high loads.
- In SmartPTT Web Client, the Unblock Radio feature does not work.
- In SmartPTT Dispatcher, the telemetry status name is displayed incorrectly on custom console elements.
- The Repeater Remotely Disabled alarm notification does not work.

# **Known Issues**

SmartPTT PLUS 9.8 has the following known issues:

| Description: | A cross patch cannot be deleted on the primary radioserver if it was created on the redundant one.                          |
|--------------|----------------------------------------------------------------------------------------------------|
| Workaround:  | Switch to the redundant radioserver and delete the desired cross patch.                                                     |
| Description: | In some cases, SmartPTT Radioserver does not start due to problems with hardware ID (HID).                                  |
| Workaround:  | Unavailable. For information on problems with HID, contact the <u>SmartPTT</u> <u>Technical Support Center</u> .            |
| Description: | In NAI systems, a dispatcher cannot join a call initiated by the dispatcher between a telephone subscriber and a talkgroup. |
| Workaround:  | Initiate a conference call between the telephone subscriber and the talkgroup.                                              |
| Description: | In Connect Plus systems, a radio freezes when the Call Alert command is sent to it in hang time.                            |
| Workaround:  | Do not send the Call Alert command to a radio immediately after ending a private call.                                      |

### **Contact Information**

The document describes the product developed by Elcomplus LLC. The official product website is <a href="www.smartptt.com">www.smartptt.com</a>.

For contact information of Elcomplus LLC representatives, see <a href="https://www.smartptt.com/contacts">www.smartptt.com/contacts</a>.

#### **Technical Support**

Customer support is provided by SmartPTT Technical Support Center. The official website of the Center is <a href="mailto:support.smartptt.com">support.smartptt.com</a>.

To contact a support engineer, perform one of the following actions:

- Fill in and submit a <u>support request</u> on the website.
- Email a support request to <a href="mailto:support@smartptt.com">support@smartptt.com</a>.

In America, customer support is also provided by Elcomplus, Inc. To contact support engineers, use the following contact information:

• Phone: +1 786-362-5525

Email: <u>miami@smartptt.com</u>

 Mailbox: 290 NW 165th St, Ste P-200, 3rd Flr Miami, FL, 33169, USA

SmartPTT Technical Support Center and Elcomplus, Inc. do not consult on deployment and maintenance of Motorola Solutions products except on settings related to SmartPTT connection and data communication. For technical support on Motorola Solutions products, please contact an authorized Motorola Solutions representative in your region.

#### **Customer Documentation**

This document is authored and published by Elcomplus LLC. If you have any comments and suggestions on it, please email them to <a href="mailto:support@smartptt.com">support@smartptt.com</a>.

No part of this document must be reproduced, quoted, or translated to another language without explicit permission from Elcomplus LLC.